**5047057A**

**T5Hz.02+ / T6Hz.02+ MOTORS**

USA TUBULARY TUBULARY TELLUS TO THE TUBULARY OF THE STATE REVIEW INTO REVIEW INTO REVIEW INTO REVIEW INTO A TUBULARY TREVIEW INTO A TUBULARY TREVIEW INTO A TUBULARY OF THE OTHER TOTALS TUBULARY TREVIEW INTO A TUBULARY TREV

S.A.S. au capital de 5 000 000 € - Z.I. Les Giranaux - BP71 - 70103 Arc-Les-Gray CEDEX - RCS GRAY B 425 650 090 - SIRET 425 650 090 00011 - n° T.V.A CEE FR 87 425 650 090

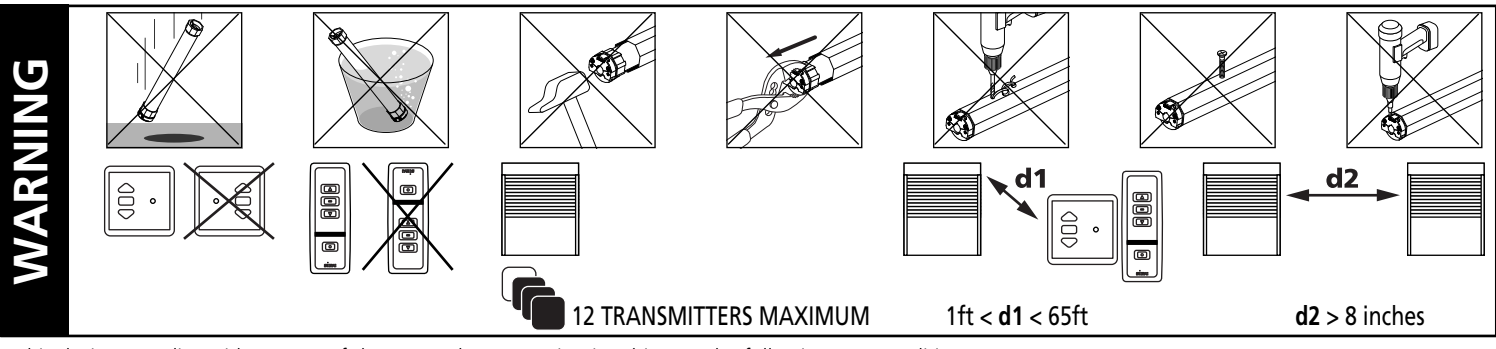

- This device complies with part 15 of the FCC Rules. Operating is subject to the following two conditions: (1) This device may not cause harmful interference.

(2) This device must accept any interference received, including interference that may cause undesired operation.

- **Caution:** Changes or modifications not expressly approved by the party responsible for compliance could void the user's authority to operate the equipment.

#### **1 ASSEMBLY**

ımu

#### 1.1 - TUBE PREPARATION

**Warning:** do not cut or drill the tube with the motor installed.

- Cut the tube to the required length.
- Remove all burrs from the tube.
- If using a round tube, cut a notch (D wide by C long) into one end of the tube.
- On round tubes measure length (A) and drill 4 holes around the tube. For octagonal tubes 1 hole is sufficient.

#### 1.2 - INSTALLING THE TUBULAR MOTOR

- 1- Fit the adaptor over the crown. Align the slot in the adaptor with the raised key and firmly fit the adaptor over the crown. A crown adaptor is not necessary with 47mm (2") tubes.
- 2- Snap the drive wheel onto the drive shaft.
- 3- Screw on the drive stop if needed (60 Nm+ operators).
- 4- Slide the tubular motor into the tube. Do not force or hammer on the head of the motor. If the motor does not insert smoothly, remove the motor and file smooth the edge of the tube. On round tubes confirm the raised key on the crown fits snugly into the cut slot on the end of the tube.
- 5- Secure the drive wheel to the tube. For the composite drive, use four 3/16" dia. steel pop rivets or four 1/4" dia. screws with steel grade SAE 5 or higher. For the aluminum drive, use the three 5mm X 6mm cheese head screws provided.

#### 1.3 - MOUNTING THE TUBULAR MOTOR

The T5Hz02+ / T6Hz02+ motor use standard T5 / T6 accessories.

- Mount the motor as shown using only SIMU accessories.
- Mount the motor heads at least 8" apart from each other to prevent RF interference.
- Always install the power cable with a drip loop to prevent water penetration.
- SIMU motors conform to IP44 requirements and as such must be protected against direct weather elements such as rain, sleet, ...etc. Failure to do so could result in voiding the warranty.

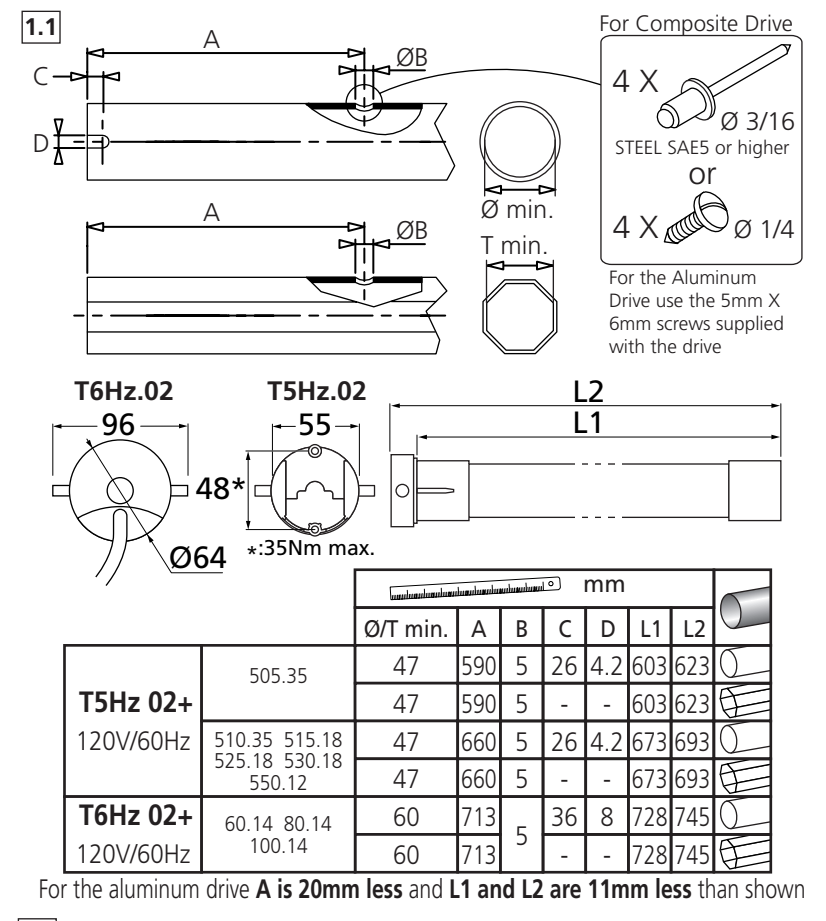

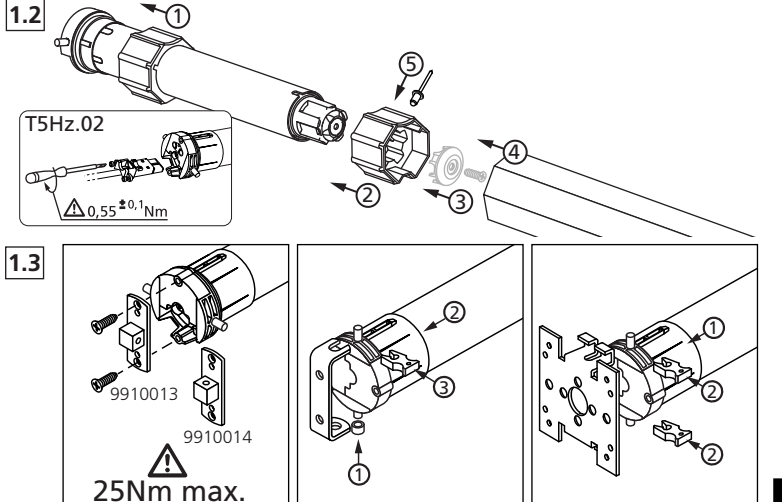

# **2 WIRING**

**2.1 - Hz.02+ PERMANENT WIRING** (shutter, shade or awning) **Warning:** All wiring must conform to the National Electric Code and local codes.

- (1) The motor must be installed with a drip loop to prevent water intrusion.
- (2)Connect the motor to power using a listed junction box with appropriate cable strain reliefs.
- It is recomended a method of power disconnect for each motor be placed within sight of the motor to cut power during servicing and facilitate reprogramming.
- Do not use the motor cable to penetrate building walls. Connect the motor to power in a listed junction box and from the listed junction box run power in the manner proscribed by NEC. and local codes.

### **2.2 - Hz.02+ PLUG-IN WIRING** (shade or awning)

**Warning:** All wiring must conform to the National Electric Code and local codes.

- (1)The motor must be installed with a drip loop to prevent water intrusion.
- (2) If used outdoors, a GFCI receptacle with an outdoor cover is required.
- Do not use the motor cable to penetrate building walls.

# **3 COMPATIBLE TRANSMITTERS**

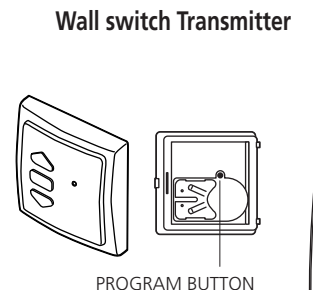

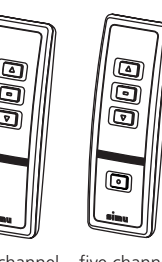

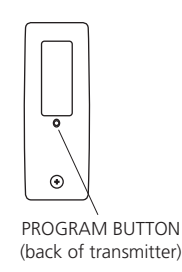

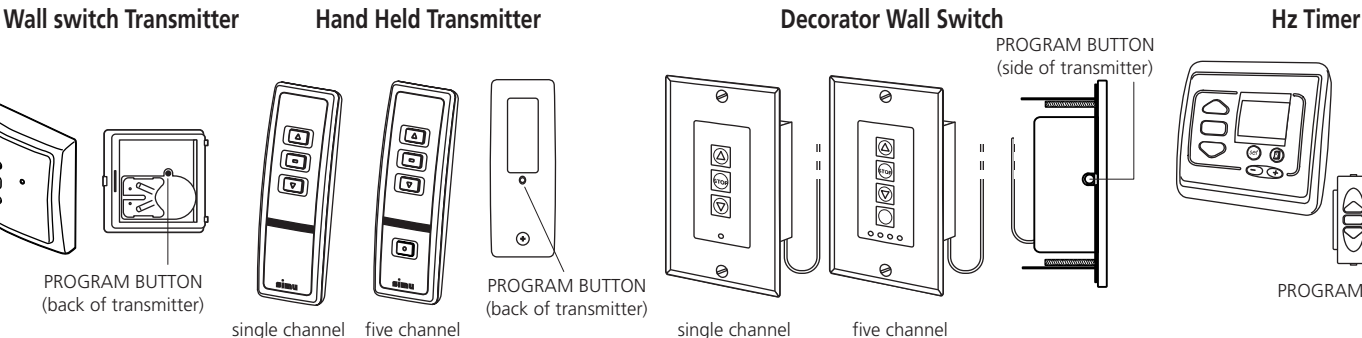

**2.1**

ਦਿ

้า

**2.2**

 POWER 120VAC

HOT NEUTRAL **GROUND** 

**OPERATOR WIRING CHART**

MOTOR **ARLE** 

BLACK **WHITE GREEN** 

**MOTOR** CABLE

BLACK **WHITE** GREEN POWER  $120V/\Delta$ 

**HOT** NEUTRAL **GROUND** 

**OPERATOR WIRING CHART**

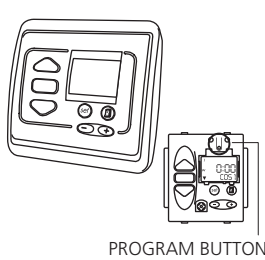

(back of transmitter)

# **4 PROGRAMMING AND SETTING LIMITS**

- **NOTE:** The motor will jog up / down after every programming command to confirm it accepts the command.
- **4.1** Power only the motor you wish to program and wake the motor up by simultaneously pressing the UP and DOWN buttons until the motor jogs.
- **4.2** Press UP or DOWN button to check the direction of rotation. If wrong, press and hold the STOP button for 3+ seconds until the motor jogs. You must change the direction of rotation (if needed) at this point. **After step 4.3 you can only change the direction of rotation by returning to factory mode.**
- **4.3** Run the motor to the exact desired location for the **top limit** using the UP and DOWN buttons. Press the STOP and DOWN buttons simultaneously until the motor starts to run and then release them. Stop the motor at the desired **bottom limit.**
- **4.4** Use the UP or DOWN buttons to position the motor at the exact desired **bottom limit** and press the STOP and UP simultaneously until the motor starts to run. Press STOP to stop the motor. You can change the limits by repeating step 4.3 for the up and 4.4 for the down limit. After step 4.5 you can only change the limits by following the process in section 7.
- **4.5** With the motor stopped, press and hold the stop button until the motor jogs. This confirms the limits set in 4.3 and 4.4.
- **4.6** Press the programming button on the transmitter. The motor will jog. You are now in "User Mode". The UP or DOWN button no long has to be held for the motor to continue running.

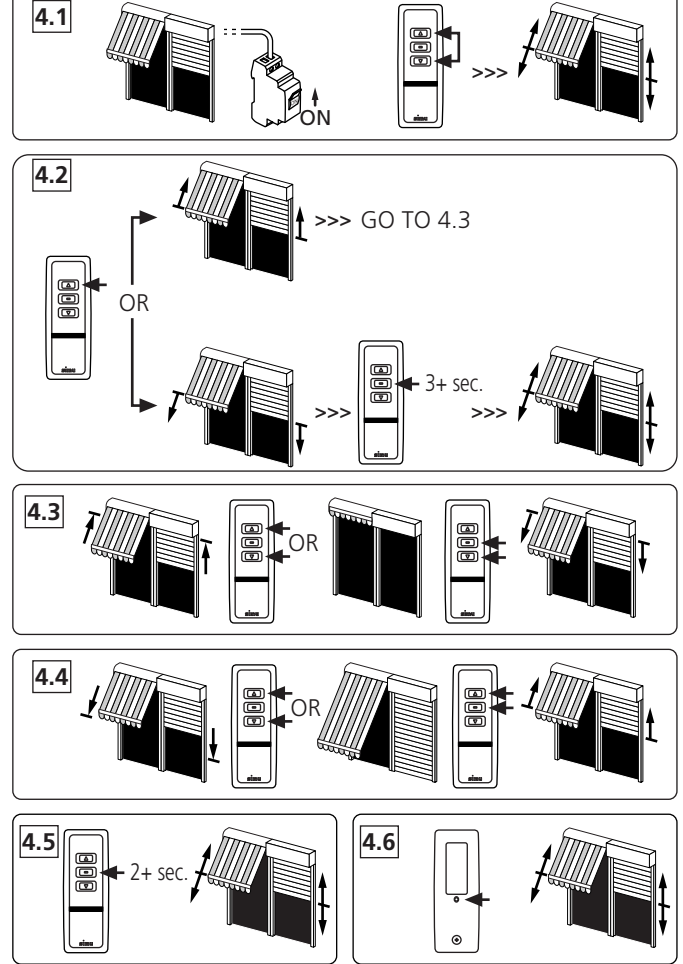

### **5 ADD OR DELETE ADDITIONNAL TRANSMITTERS**

- **5.1** To add a transmitter channel to a motor only the motor you are working on should be powered. The motor should already be programmed to the first transmitter as per steps 4.1 trough 4.6.
- **a -** Start with the transmitter that already controls the motor and if it is a multi-channel transmitter, confirm it is on the channel that controls the motor. Press and hold the programming button for 3+ seconds until the motor jogs.
- **b -** On the transmitter you want to add, confirm it is on the channel you wish to add and press the programming button. The motor will jog. Repeat steps **a** and **b** for every transmitter you wish to add.
- **5.2** To delete a transmitter channel from a motor only the motor you are working on should be powered. The motor must have 2 or more channels programmed to it.
- **a -** Start with the transmitter you wish to keep and if it is a multi-channel transmitter, confirm it is on the channel that controls the motor. Press and hold the programming button for 3+ seconds until the motor jogs.
- **b -** On the transmitter you want to delete, confirm it is on the channel you wish to delete and press the programming button. The motor will jog. Repeat steps **a** and **b** to delete additionnal transmitters.

## **6 INTERMEDIATE LIMITS**

- **6.1** To set an intermediate limit, run the motor to the desired position and stop it. Then press and hold the STOP button for 5 seconds until the motor jogs.
- **6.2** To run the motor to the intermediate limit, start with the motor stopped at any position. Press the stop button and the motor will automatically run to the position set in 6.1.
- **6.3** To move the intermediate limit, run the motor to the new desired position and stop it. Then press and hold the STOP button for 5 seconds until the motor jogs.

### **7 MOVING END LIMITS ON A PROGRAMMED MOTOR**

- **7.1** Use the transmitter to run the motor to the limit you wish to change (example shows UP limit).
- **7.2** With the motor stopped at the current limit, press and hold the UP and DOWN buttons for 5 seconds until the motor jogs.
- **7.3** Run the motor to the position desired for the new limit.
- **7.4** Press and hold the STOP button for 2 seconds until the motor jogs.

## **8 RESETTING THE MOTOR (double power cut)**

**8.1 -** Start with the motor connected to power. Cut the power of for 8 seconds. Turn on the power for 8 seconds. Turn the power off for 8 seconds. Turn the power on. The motor will start running.

**NOTE:** If needed repeat the process until the motor runs.

- **8.2** Press the programming button on the transmitter for 8+ seconds. The motor will jog twice.
- If the transmitter was not programmed to the motor, the transmitter will now be added to the motor and all old transmitters will be cleared from the memory.
- If the transmitter was programmed to the motor, the motor will now be back in Factory Mode. Go to section 4.1.

**NOTE:** If you wish to return a motor to Factory Mode and not have a transmitter that controls the motor follow the procedure 8.1 and 8.2 to add a transmitter and then repeat steps 8.1 and 8.2 to return the motor to Factory Mode.

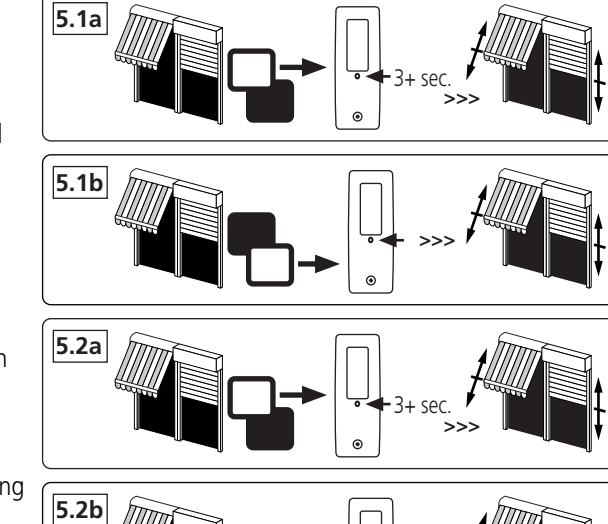

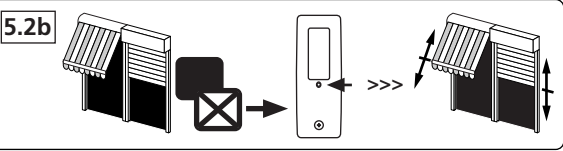

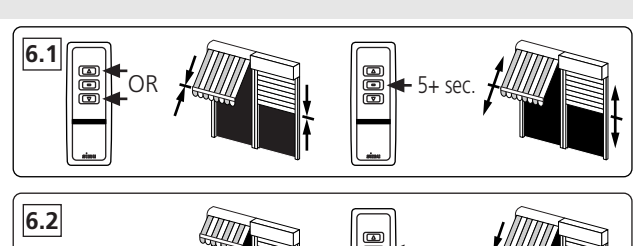

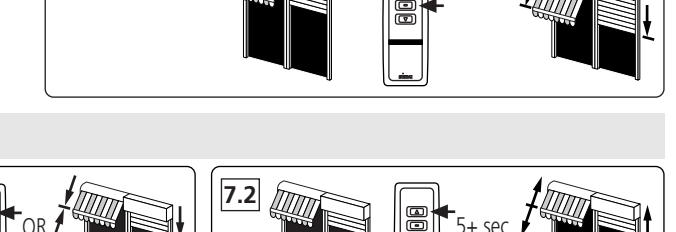

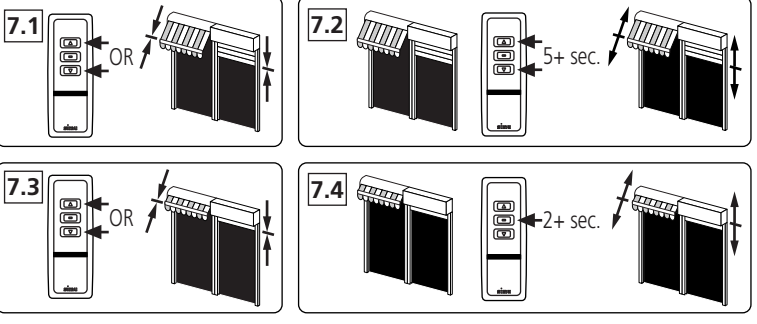

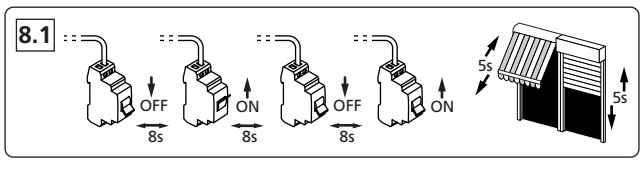

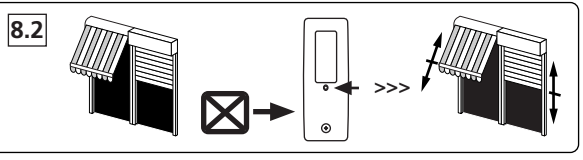